## ?? ???? ID? ??? ? ?????? ?? ??

194 Softcamp Admin Thu, Jul 18, 2019 22 0 1181

## ????

다른 사용자의 ID로 로그인 하면 등록된 사용자가 아니라는 메시지가 나타남.

## ????

- S-Work Client는 멀티 로그인이 가능하여 사용이 가능하나, 최초로 등록한 사용자가 아니면 사용을 할 수 없음.
- 보안드라이브를 사용하시려면 본인의 ID로 로그인을 하신 후 사용자 추가/삭제를 이용하여 사용자를 추가 한 후 사용.

**[222 22 23]** 

윈도우의 하단 시작 메뉴를 우측 끝에 있는 'S-Work Client의 트레이 아이콘'을 우클릭 한 후 '사용자 추가/삭제'를 이용하여 사용자를  $777$ 

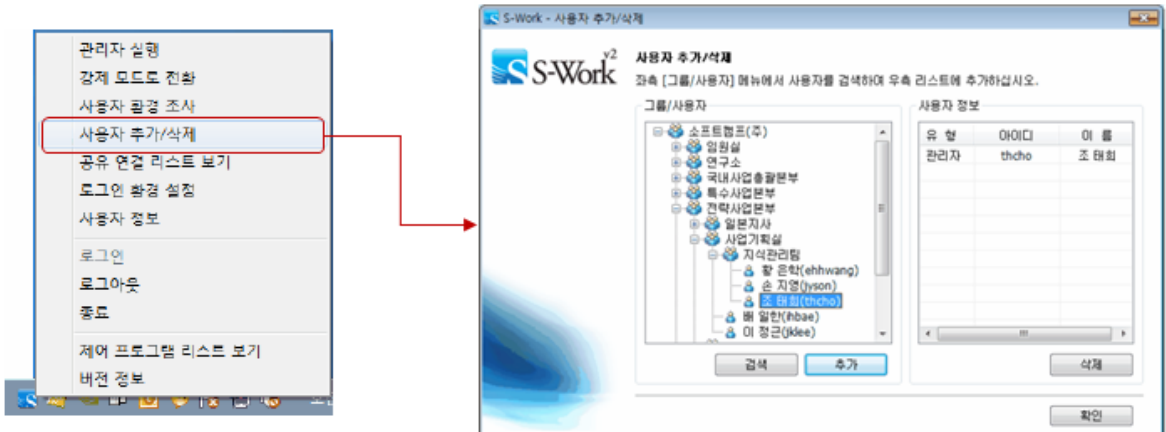

Online URL: <https://docs.softcamp.co.kr/article.php?id=194>